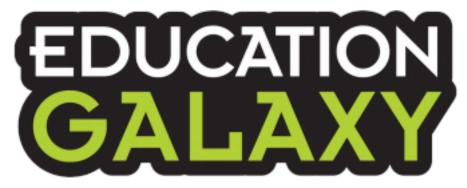

## **Education Galaxy Digital Bulletin Boards**

## **Digital Bulletin Boards with Padlet**

- 1. Make sure you are signed into your Padlet account
- 2. Click Remake in top right corner
- 3. Click the check mark box-Copy Design and then click the check mark box Copy Posts
- 4. Click Submit in the top right corner

https://padlet.com/aturner8/4jw9trymcqt2drav (Elementary)
https://padlet.com/aturner8/e4fdes8pgjawp2zv (Middle School)

Quick 1 min Tutorial Video of Copying Padlet: <a href="https://www.youtube.com/watch?v=iCe7mEaZsH0&t=1s">https://www.youtube.com/watch?v=iCe7mEaZsH0&t=1s</a>

## **Digital Bulletin Boards with Google Slides**

- 1. Click File → Make a Copy to edit your own version.
- 2. Each Alien or Level Card is hyperlinked to a slide.

https://bit.ly/2Uo2Ncf\_(Elementary)

https://bit.ly/2L9vPrl (Middle School)